## **Summary**

This article provides information on how to Protect your Website from ClickJacking.

Applies To

This article applies to MachPanel v6 and above.

## **Steps and Procedure**

To protect website from clickjacking, it is required to append a **Content Security Policy** header to the HTTP response with frame-ancestors directive sent by web server.

Custom header can be added to a website in IIS as shown below.

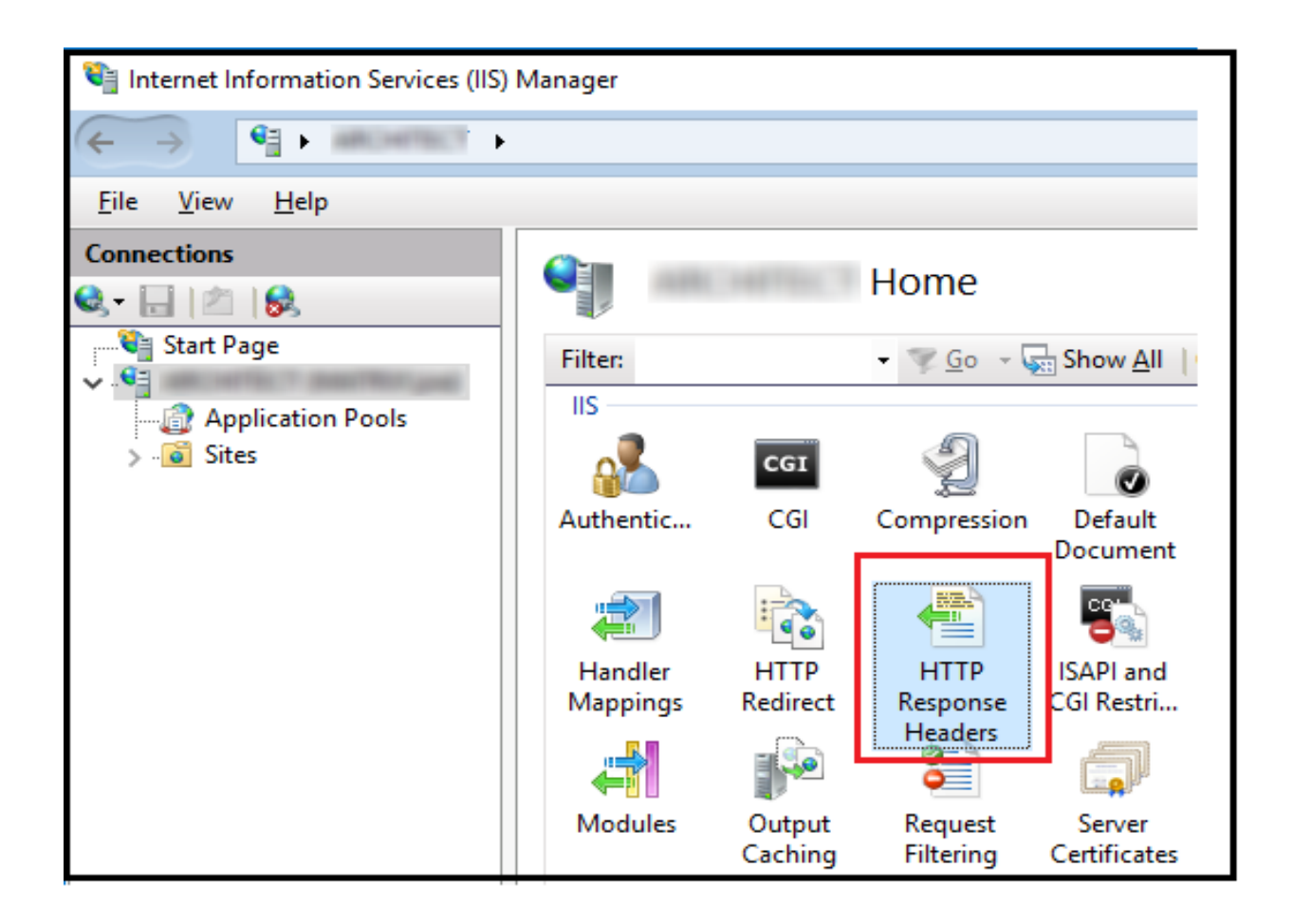

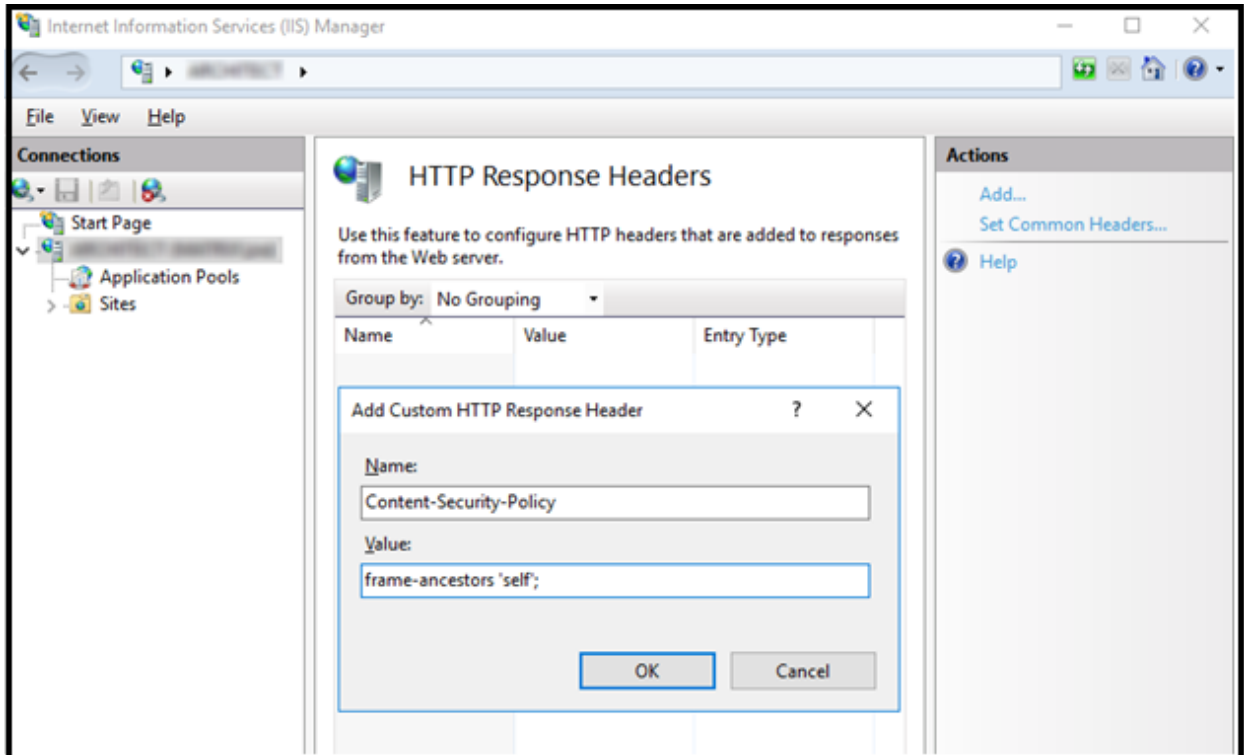

Inside 'Value' for 'frame-ancestors' multiple values can be specified separated by white space like below

## **Frame-ancestors 'self' 'https://\*.jquery.com' 'https://www.example.com' 'https://\*.providesupprot.com';**

For Machpanel add as below

**frame-ancestors 'self' 'https://\*.duosecurity.com' 'https://app.powerbi.com'**

## **References**

https://developer.mozilla.org/en-US/docs/Web/HTTP/Headers/Content-Secu

<https://content-security-policy.com/>

https://portswigger.net/web-security/cross-site-scripting/content-security-po

MachPanel Knowledgebase

[https://kb.machsol.com/Knowledgebase/55646/Protecting-Your-Website-From-Cli...](https://kb.machsol.com/Knowledgebase/55646/Protecting-Your-Website-From-ClickJacking)